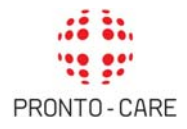

# **MANUALE OPERATIVO Assistiti Cassa Uni.C.A.**

## PREMESSA

La gestione dei piani odontoiatrici è affidata a Pronto‐Care, società attiva da anni nel settore dei servizi dentari.

Pronto‐Care vanta oggi il più ampio e capillare network odontoiatrico presente in Italia e si distingue in termini di i massimi livelli di qualità e di convenienza del costo delle prestazioni.

## PROCEDURA IN RETE

**La procedura in rete consente agli Assistiti Uni.C.A. di accedere alla rete dei dentisti convenzionati Pronto‐Care e di usufruire delle tariffe agevolate, beneficiando di un'assistenza continua durante l'intero ciclo di cura.**

1. Per reperire il nominativo di un dentista l'Assistito può consultare l'elenco degli studi odontoiatrici e delle strutture sanitarie specializzate aderenti al Network in Italia chiamando il numero verde gratuito Pronto‐Care **800 662 475**, oppure scrivendo all'indirizzo e‐mail: infoperunica@pronto‐care.com ovvero attraverso il sito internet **www.pronto‐careperunica.com**

2. L'Assistito può contattare direttamente la struttura selezionata per fissare un appuntamento con un dentista del Network. Entro le 24 ore lavorative precedenti alla visita, l'Assistito deve notificare a Pronto‐Care tramite e‐mail, fax o telefonicamente le seguenti informazioni:

- ‐ Titolare di Polizza con relativa data di nascita
- ‐ Studio odontoiatrico prescelto con relativo Comune e Provincia
- ‐ Data e orario dell'appuntamento

Pronto‐Care provvede a confermare allo Studio odontoiatrico la presa in carico della pratica. L'Assistito può inoltre contattare Pronto‐Care per fissare un appuntamento con un dentista del Network e deve fornire le informazioni necessarie per la propria identificazione.

3. L'Assistito ha diritto di fruire delle tariffe previste nel Tariffario degli Studi Convenzionati. In ogni caso fruirà di sconti per tutte le prestazioni medico‐sanitarie non comprese nell'elenco di cui al

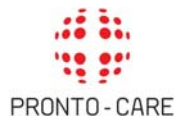

predetto Tariffario (di norma, nella misura del 20%).

4. Pronto‐Care notifica all'Assistito il totale delle cure preventivate secondo tariffario, la quota di rimborso a carico dell'Assicurazione in conformità alle condizioni di polizza e la quota di scoperto a suo carico che dovrà essere corrisposta direttamente dall'Assistito allo studio dentistico.

5. Una volta terminate le cure, lo studio odontoiatrico invia a Pronto‐Care **la copia oppure l'originale della fattura** per la liquidazione diretta della quota coperta da rimborso.

6. Pronto‐Care, una volta liquidato il sinistro, provvederà ad inviare la documentazione e il dettaglio della liquidazione al recapito indicato dall'Assistito.

### PROCEDURA FUORI RETE

**Pronto‐Care garantisce agli assistiti Uni.C.A. una gestione efficiente del rimborso assicurativo, che si traduce nella rapida liquidazione dei sinistro e nell'attenta, precisa e costante assistenza informativa agli assicurati.**

Gli Assistiti che utilizzano un dentista non appartenente al network Pronto‐Care devono far compilare l'apposito modulo di richiesta di rimborso dal medico curante ed inviarlo, unitamente alla **copia oppure all'originale della fattura:**

‐ per posta interna a **Pronto‐Care presso CSU Bologna**

- ‐ a Pronto‐Care via email: liquidazioni@pronto‐care.com
- ‐ a Pronto‐Care via fax: 031 5472073

‐ oppure per raccomandata a:

**Pronto‐Care ‐ Via Palestro 5/B 22100 Como**

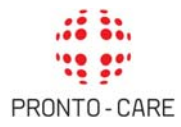

Effettuati gli opportuni controlli, Pronto‐Care provvede alla liquidazione del sinistro. Si rende noto che potranno essere richiesti in qualsiasi momento l'originale della notula di spesa e/o l'eventuale documentazione aggiuntiva, quale: materiale fotografico delle gengive (all'inizio e al termine delle cure di Paradontologia) ed Opt (al termine delle cure di Endodonzia, Conservativa e Chirurgia). **La documentazione aggiuntiva deve essere inviata in originale, oppure in formato digitale.**

In assenza di tale documentazione la pratica potrà essere respinta. In caso di non correttezza della pratica o di documentazione mancante, Pronto‐Care contatta l'Assistito per la notifica dell'irregolarità e, eventualmente, per richiedere ulteriore documentazione.

# **Qualora le integrazioni documentali richieste per procedere con la liquidazione non siano ricevute da Pronto‐Care entro i 60 gg dalla richiesta, quest'ultima andrà "senza seguito".**

Pronto‐Care, una volta liquidato il sinistro, rende la documentazione fornita e il dettaglio della liquidazione al recapito indicato dall'Assistito.

Per richiesta di informazioni relative ai rimborsi, l'Assistito può far riferimento al seguente indirizzo e‐mail: liquidazioni@pronto‐care.com

## COME RICHIEDERE L'AFFILIAZIONE DEL PROPRIO DENTISTA

L'Assistito Uni.C.A. che volesse richiedere l'affiliazione del proprio dentista, può inviare una e‐mail con i dati dello studio a: affiliazioni@pronto‐care.com oppure compilare l'apposito modulo on line "Segnalazione dentista" presente nel sito **www.pronto‐careperunica.com** .

L'ufficio affiliazioni Pronto‐Care contatterà entro breve termine dall'inoltro della richiesta lo studio desiderato per proporre l'adesione al Network.

In caso di esito positivo, sia in termini di valutazione di Pronto‐Care, sia da parte dello studio stesso, Pronto‐Care provvederà a comunicarlo all'Assistito.

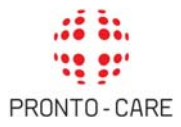

## IN CASO DI RECLAMI

Per segnalare eventuali reclami, l'Assistito può fare riferimento al seguente indirizzo e-mail: reclamiperunica@pronto‐care.com

Pronto‐Care fornirà quanto prima risposta al reclamo e comunque entro 15 giorni dall'inoltro della richiesta.

In caso non ci sia risposta entro 15 gg o in caso di risposta ritenuta insoddisfacente dall'assistito, quest'ultimo può inoltrare reclamo formale ad Uni.C.A. che si impegna a rispondere all'interessato entro 30 giorni dal pervenimento del reclamo stesso.

Il reclamo deve essere inviato via mail all'indirizzo unicaufficioreclami@unicredit.eu o per posta inviandolo in via Andegari 12 – 20121 Milano.

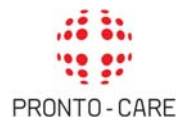

### IL SITO WWW.PRONTO‐CAREPERUNICA.COM

L'Assistito può conoscere in ogni momento lo stato delle sue pratiche e le quote di rimborso a lui spettanti, direttamente dal sito **www.pronto‐careperunica.com** .

Il sito è composto da una parte pubblica, dove sono consultabili informazioni generiche relative ai piani di rimborso, alle procedure, alla modulistica e dove è possibile visionare l'elenco aggiornato dei dentisti convenzionati e da una parte privata.

Cliccando sul pulsante "Area iscritti" e inserendo le credenziali richieste, l'Assistito può accedere alla sua area privata: grazie alla **precisa e istantanea tracciabilità dei sinistri** è possibile ottenere velocemente tutte le informazioni su appuntamenti e stato delle liquidazioni, senza ricorrere telefonicamente al Servizio Clienti.

L'Assistito può accedere alla sua area privata, senza l'inserimento delle credenziali, attraverso **l'intranet aziendale**.

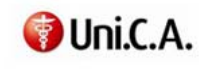

PRONTO-CARE

PIANI ODONTOIATRICI Piano collettivo Piano opzionale

**GUIDA AL SERVIZIO** Perchè scegliere Pronto-Care Il network Pronto-Care Procedura in rete Procedura fuori rete

**RETE ODONTOIATRICA** Elenco dentisti convenzionati Affiliare il proprio dentista

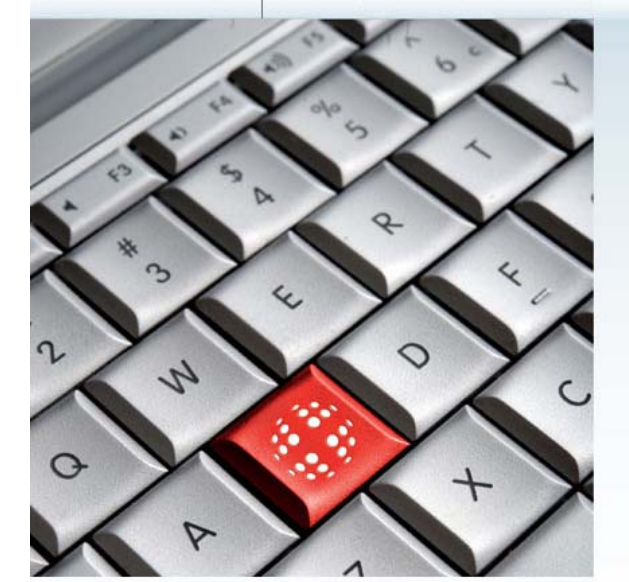

Gentile Assistito Uni C A Benvenuto nel sito dedicato alla gestione dei piani odontoiatrici affidata a Pronto-Care.

Qui troverà tutte le informazioni sul servizio offerto. Cliccando nell'apposita area iscritti e inserendo username e password, potrà avere accesso alla sezione riservata e conoscere on-line lo stato del Suo rimborso

温泉 AREA ISCRITTI

Piani odontoiatrici gestiti con cura

800-662475 MODULISTICA: NEWS: PRIVACY: CONTATTI: BREVE GLOSSARIO ODONTOIATRICO

*Home page del sito www.pronto‐careperunica.com*